# **Rancang Bangun Aplikasi Basis Data Sumberdaya Hayati Pesisir di Provinsi Gorontalo**

<sup>2</sup>Mochammad Rezhaldy Latandrang, <sup>1.2</sup>Abdul Hafidz Olii, <sup>2</sup>Zhulmaydin Chairil Fachrussyah

<sup>1</sup>oliihafidz@ung.ac.id <sup>2</sup>Jurusan Manajemen Sumberdaya Perairan, Fakultas Perikanan dan Ilmu Kelautan Universitas Negeri Gorontalo

## **Abstrak**

Penelitian ini bertujuan membuat aplikasi sistem informasi berbasis data sumberdaya hayati pesisir: mangrove, terumbu karang, dan lamun. Aplikasi ini diharapkan dapat memudahkan pendataan sumberdaya hayati di Provinsi Gorontalo. Rancangan penelitian menggunakan metode *waterfall* dengan memanfaatkan data primer dan sekunder yang dianalisis secara kualitatif dan disajikan secara deskripif. Hasil penelitian berupa sebuah aplikasi sistem informasi basis data sumberdava hayati pesisir yang dapat digunakan pada *smartphone* dengan model dasar masukan, pengolahan, dan tampilan output. Aplikasi dilengkapi dengan 3 (tiga) fitur utama yaitu fitur nelayan, fitur sumberdaya hayati dan hasil survey.

**Katakunci:** aplikasi; sistem informasi; basis data; sumberdaya hayati; pesisir

### **Abstract**

This study aims to create an information system application on coastal biological resources data base: mangroves, coral reefs, and seagrasses. This application is expected to facilitate data collection on biological resources in Gorontalo Province. The research design uses the waterfall method by utilizing primary and secondary data which is analyzed qualitatively and presented descriptively. The results of the research are in the form of a coastal biological resource database information system application that can be used on a smartphone with a basic model of input, processing, and output display. The application is equipped with 3 (three) main features, namely fisherman features, biological resource features and survey results. **Keywords**: application; information Systems; database; biological resources; coastal areas

## **Pendahuluan**

Indonesia merupakan negara kepualauan terbesar di dunia, mempunyai panjang pantai 81.000 km an luas laut sekitar 3,1 juta km2. Wilayah lautnya yang merupakan perairan territorial dan perairan nusantara, meliputi 2/3 luas teritorialnya. Disamping itu berdasarkan UNCLOS 1982, Indonesia memperoleh hak kewenangan memanfaatkan zona ekonomi ekslusif (ZEE) seluas 2,7 km2 yang menyangkut eksplorasi, eksploitasi dan pengelolaan sumber daya hayati dan non hayati, penelitian dan yurisdiksi mendirikan instalasi ataupun pulau buatan (Anonim,1996)

Wilayah pesisir dan lautan Indonesia terkenal dengan kekayaan dan keanekaragaman sumber daya alamnya, baik sumber daya yang dapat pulih (perikanan, hutan mangrobve, terumbu karang dan dll.) maupun sumber daya yang tidak dapat pulih (minyak bumi dan gas serta mineral atau bahan tambang lainya). Indonesia dikenal sebagai negara dengan kekayaan keanekaragaman hayati (biodiversity) laut terbesar di dunia. Karena memiliki ekosistem pesisir yang khas seperti hutan mangrove, terumbu karang (coral reefs), (Kartawinata dan Soemodiharjo, 1977).

Sistem informasi perikanan memainkan peran sentral dalam memberikan dukungan untuk menguraikan dan mendefenisikan strategi manajemen yang bertujuan untuk memastikan keseimbangan yang tepat antara sumber daya erikanan konservasi dan manfaat ekonomi yang timbul dari eksploitasi sumber daya.

Pengumpulan data sumberdava perikanan dan kelautan di Gorontalo dilakukan secara manual vaitu menulis di atas kertas (paper-based) vang memungkinkan memiliki resiko besar akan kehilangan data, tercecer, serta sangat sulit untuk memasukan data kembali kedalam computer. Hal ini sangat kurang efektif dan efisiensi jika dilakukan dalam keadaan zaman sekarang.

### **Metode Penelitian**

Penelitian dilakukan di Kota Gorontalo, di Pantai Olele dan juga di Kabupaten Gorontalo Utara pada bulan Juli 2019.

Rancangan penelitian menggunakan metode waterfall dimana dimulai dengan fase-fase perencanaan, pemodelan, dan implementasi dan pengujian serta hasil. Menurut Winstor (1970), waterfall merupakan salah satu metode klasik sederhana dengan aliran sistem yang linear (berurutan).

Tahapan awal untuk mencapai tujuan pengembangan aplikasi adalah tahapan rencana kebutuhan, vaitu mengumpulkan data yang dibutuhkan untuk membangun sistem aplikasi.

Tahapan berikutnva adalah proses design, vaitu dilakukan perancangan semua hal yang terjadi di sistem aplikasi yang akan dibangun secara kompleks. Analisis dilakukan untuk meningkatkan pemahaman terhadap permasalahan yang ada.

Kemudian tahapan implementasi, dilakukan penerapan metode yang di sesuaikan dengan analisis kebutuhan sistem dalam membangun aplikasi (Gambar 1).

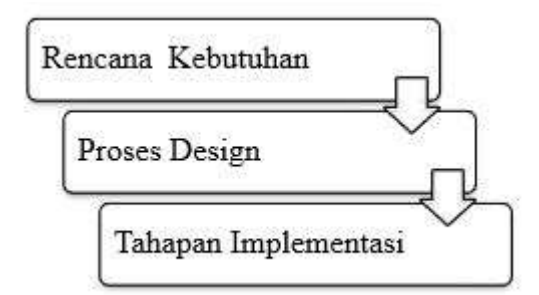

**Gambar 1**. Bagan Alur Metode Waterfall

## **Hasil dan Pembahasan**

## **Sistem Informasi Pendataan Sumberdaya Hayati Pesisir**

Sistem informasi merupakan suatu sistem informasi yang dirancang untuk bekerja dengan menggunakan data yang memiliki informasi spasial (Barus dan Wirandisastra, 2000). Sistem informasi pendataan sumberdaya hayati pesisir (mangrove, terumbu karang, dan lamun) dirancang dalam bentuk aplikasi basis data yang dapat digunakan langsung bagi pengguna smartphone. Model dasar sistem ini adalah masukan, pengolahan, dan keluaran. Fungsi pengolahan informasi sering membutuhakan data yang telah dikumpulkan dan diolah dalam periode waktu yang sebelumnya. Oleh karena itu model sistem informasi ini ditambahkan pula media penyimpanan data (data base) maka fungsi pengolahan informasi bukan lagi mengubah data menjadi informasi tetapi juga menyimpan data untuk penggunaan lanjutan.

Aplikasi ini memiliki dapat berfungsi bagi Pemerintah sebagai perangkat monitoring, serta menjadi informasi yang nantinya diharapkan dapat bersifat koordinatif terhadap sistem-sistem lain seperti pada perguruan-perguruan tinggi, pusat-pusat penelitian, lembaga-lembaga pemerintah non– departemen, lembaga sosial masyarakat, dan lainlain.

Pada rancangan aplikasi basis data ini terdapat tiga fitur utama yaitu fitur nelayan, fitur sumberdaya hayati pesisir dan fitur survey. Komponen-komponen aplikasinya adalah Halaman Login, Halaman Registrasi, dan Halaman Menu Beranda.

Halaman login merupakan halaman yang akan tampil pada saat pengguna membuka aplikasi. Halaman ini hanya akan tampil satu kali dalam setiap akun. Dimana halaman ini akan mengantarkan pengguna untuk membuat akun (Gambar 2).

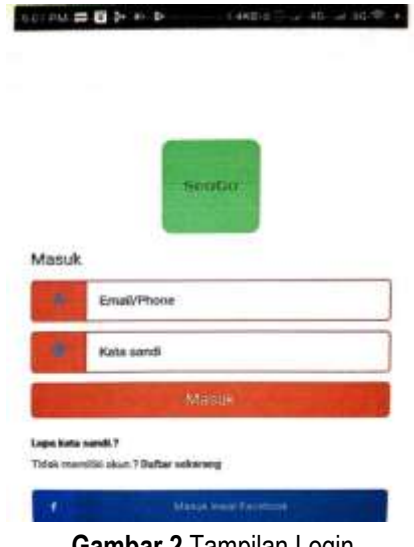

**Gambar 2** Tampilan Login

Halaman registrasi memuat data diri dari pengguna yang akan melakulan pendaftaran pada aplikasi ini. Mulai dari nama lengkap, e-mail, nomor handphone, dan kata sandi. Lalu secara otomatis akan masuk kedalam aplikasi. Notifikasi pemberitahuan untuk notifikasi akan dikirimkan melalui alamat e-mail yang dimasukan pada saat mendaftar (Gambar 3).

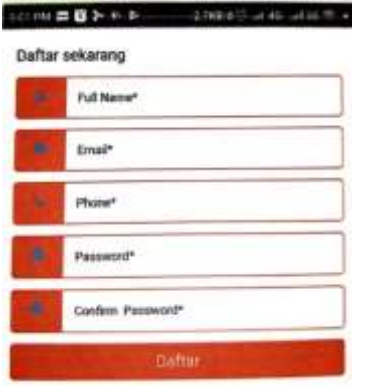

**Gambar 3** Tampilan menu registrasi

Halaman menu akan tampil setelah kita melakukan proses registrasi. Dimana terdapat tiga fitur utama, yaitu fitur nelayan, ekosistem dan survey (Gambar 4).

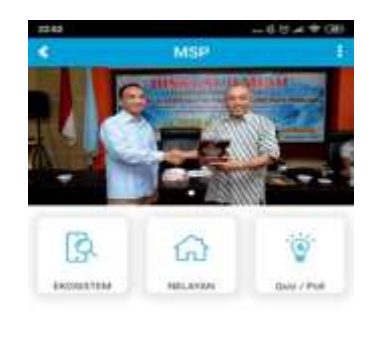

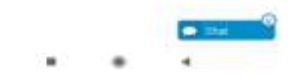

**Gambar 4** Tampilan Menu Beranda

### **Fitur Nelayan**

Fitur ini merupakan fitus basis data untuk nelayan. Dimana pengguna dapat melakukan penambahan data atau memeriksa data nelayan sesuai keperluan dari pengguna. Terlebih dahulu pengguna akan mengisi format type nelayan (tengkulak, nelayan kecil, nelayan besar dan juragan) (Gambar 5).

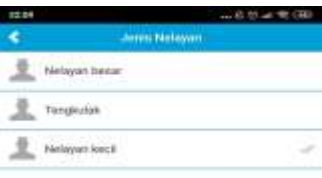

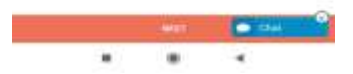

**Gambar 5** Proses Memilih Jenis Data

Pengguna dapat memilih type nelayan sesuai dengan yang didapati di lapangan. Setelah itu pengguna diarahkan ke pemilihan lokasi tempat tinggal nelayan. Kemudian pengguna mengisi atau menggeser layar maps di smartphone (Gambar 6).

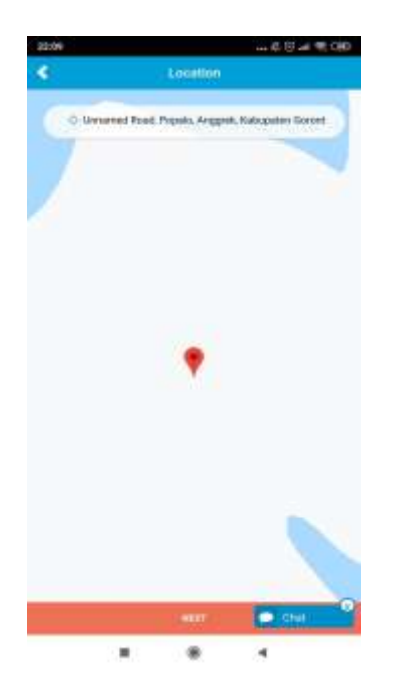

**Gambar 6** Pemilihan Lokasi di Google Maps

Setelah itu pengguna bisa langsung menekan tombol next. Selanjutnya pengguna melakukan input data nelayan. Baik dari rumah atau biaya menginap untuk penelitian, harga sewa perahu yang digunakan oleh peneliti pada saat melakukan penelitian di lautan. Jumlah rumah nelayan, jumlah kamar mandi, nama nelayan, serta oengguna akan di berikan pilihan kategori pendata (nelayan, dosen, atau mahasiswa) (Gambar 7 dan 8).

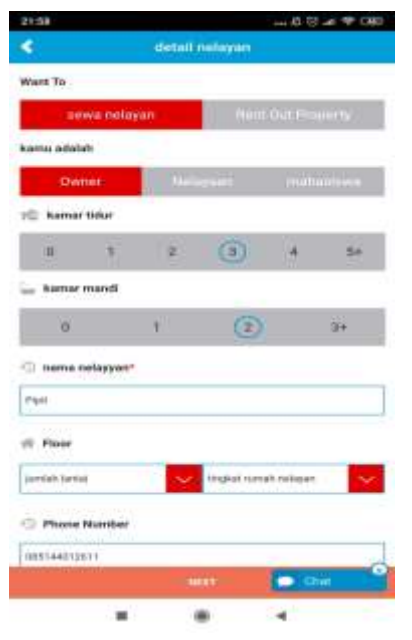

**Gambar 7** Input Data Properti Nelayan

| 21:58                              |                  |                                                       | $88 + 900$     |   |
|------------------------------------|------------------|-------------------------------------------------------|----------------|---|
|                                    | Tambahkan media: |                                                       |                |   |
| - Sell Price (IDR)                 |                  |                                                       |                |   |
| mension hangs creeging)            |                  |                                                       |                |   |
| illin Deposit (IDR)                |                  |                                                       |                |   |
| <b>Erner Insuit</b>                |                  |                                                       |                |   |
| <b>Lease duration</b>              |                  |                                                       |                |   |
| the east specify a lease character |                  |                                                       |                |   |
| <b>U</b> tereedia                  |                  |                                                       |                |   |
| jangan /valaasian itota pendah     |                  |                                                       |                |   |
| Fasarihua                          |                  |                                                       |                | 5 |
| 国                                  |                  | ×                                                     |                |   |
| 700px and height 350px)            |                  | Upload Image(s) (For best view, upload image of width |                |   |
|                                    |                  |                                                       |                |   |
|                                    |                  | <b>IDOME</b>                                          | $\blacksquare$ |   |
|                                    | 橳                |                                                       |                |   |

**Gambar 8** Input Tarif Nelayan

Setelah melakukan pengisian formulir tarif sewa properti nelayan maka pengguna akan di arahakan pada menu memasukan media. Seperti tampilan foto nelayan, rumah nelayan, dan perahu nelayan (Gambar 9).

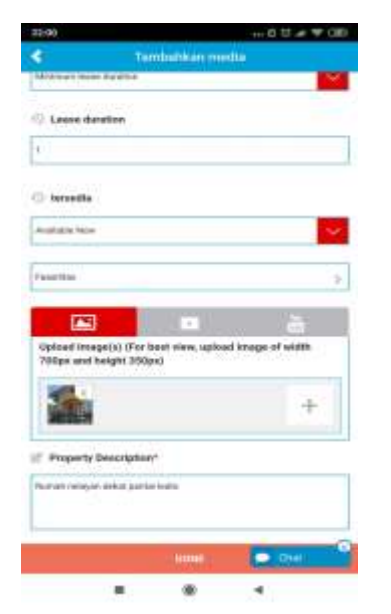

**Gambar 9** Input Data Media Nelayan

Setelah melakukan proses pengisian data yang di selesaikan, maka pengguna akan diarahkan ke tampilan daftar list untuk mengecek data nelayan apabila sudah tersedia di dalam menu bar Aplikasi Sehingganya pengguna dapat dengan mudah melakukan pencarian data nelayan. Data yang sudah di masukan dapat dilihat secara detail. Seperti lokasi rumah, harga sewa, gambar rumah, tarif perahu, dan lainya (Gambar 10 dan 11).

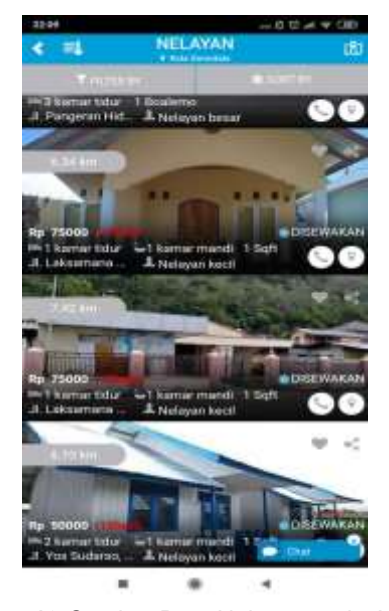

**Gambar 10** Gambar Data Nelayan pada Aplikasi

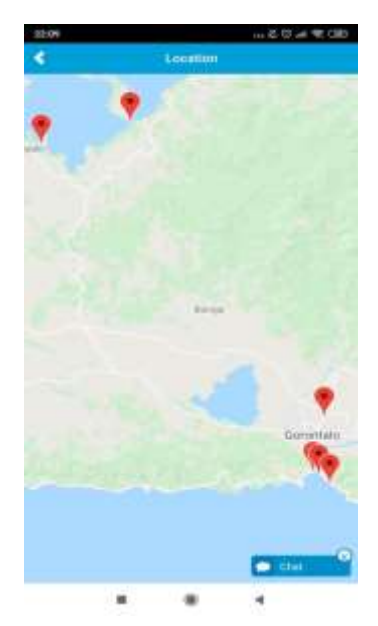

**Gambar 11** Pencarian Alamat Rumah Nelayan Menggunakan Fitur Google Maps

### **Fitur sumberdaya hayati perairan**

Fitur sumberdaya hayati adalah fitur basis data yang penggunanya dapat menambahkan atau mencari lokasi sumber daya yang terdapat di aplikasi. Berikut adalah proses melakukan pendataan melalui aplikasi.

Pertama pengguna akan masuk pada halaman pembukaan. Dimana pengguna akan mengisi formulir penambahan data yang ada seperti kategori sumberdaya hayati perairan (mangrove, terumbu karang, dan lamun). Kemudian dapat mencari lokasi sumber daya hayati perairan yang di inginkan (Gambar 12).

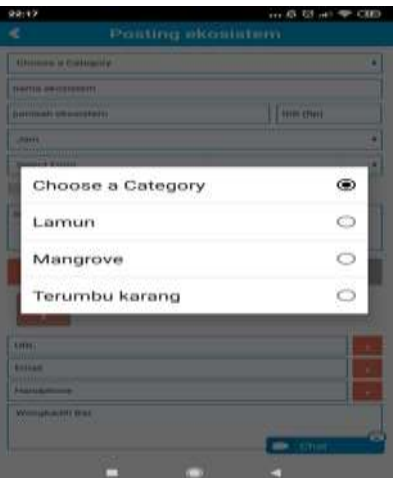

**Gambar 12** Kategori Sumberdaya Hayati Perairan

Setelah mengisi kategori pengguna akan mengisi ciri-ciri sumberdaya baik dari morfologi serta habitat tempat tinggalnya. Mengisi tnggi dan lebar pohon, serta pengguna akan mengimput foto atau dokumen terkait sumber daya yang di data (Gambar 13).

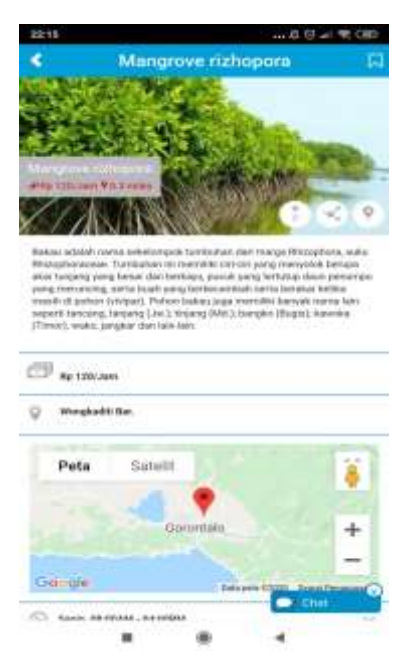

**Gambar 13** Penambahan Data Sumberdaya Hayati Perairan

Setelah mengimput data sumberdaya hayati perairan maka pengguna sudah bisa melakukan uji coba dengan melihat di aplikasi data yang telah di masukan. Serta melihat keberadaan sumberdaya hayati pesisir berada di sekitarnya melalui pantauan maps. Pengguna dapat diarahkan oleh panduan maps pada lokasi. Sehingga data akan semakin lebih akurat (Gambar 14).

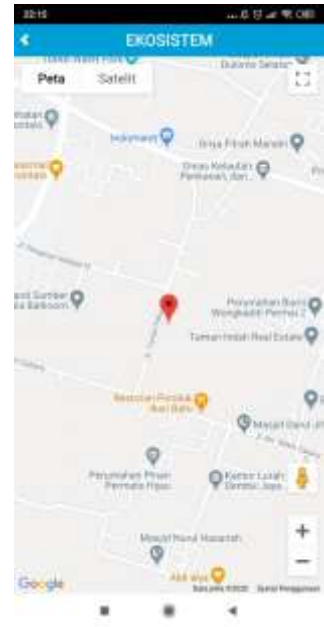

**Gambar 14** Lokasi Sumberdaya Hayati Perairan

## **Fitur Survei**

Survei merupakan fitur ke tiga dari aplikasi ini dimana kita bisa melihat hubungan dari keadaan lokasi sumber daya dan pemukiman, serta kerusakan, jumlah ekosistem yang paling banyak ditemui, jenis sumber daya, serta lokasi yang menjadi tempat tinggal sumber daya. Survei merupakan penelitian yang mengkaji populasi (*unverse*) yang besar maupun kecil dengan menyeleksi serta mengkaji sampel yang dipilih dari popuasi itu untuk menemukan insidensi, distribusi, dan interelasii relative dari variabel-variabel (Kerlinger, 2004).

Pengguna akan diarahkan mengisi formulirformulir pertanyaan. Setelah itu pengguna akan dengan mudah melihat grafik result pilihan di setiap pertanyaan serta dapat membagikanya ke aplikasi lain (Pressman, 2002) (Gambar 15).

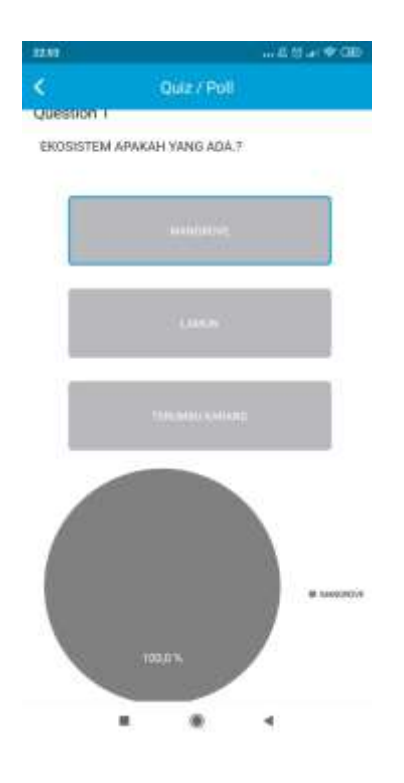

**Gambar 15** Formulir Pertanyaan Survei

Hasil pendataan pada penelitian merupakan data contoh atau sample pendataan dilakukan oleh penelitian ini dengan acak random. Kemudian hasil ini terbagi atas 2 data. Menurut Arikunto (2002) data mrupakan segala fakta dan angka yag dapat dijadikan bahan untuk menyusun suatu informasi, sedangkan informasi adalah hasil pengolahan data yaang dipakai untuk suatu keperluan.

Data nelayan disini merupakan hasil data yang di input oleh pengguna melalui aplikasi. Diekstrak terlebih dahulu oleh admin pada halaman dashboard. Kemudian data diuraikan dalam bentuk halaman microsoft excel.

Hasil data yang di masukan ke dalam aplikasi telah diolah dalam bentuk table excel. Meliputi seluruh elemen data yang di input oleh pengguna seperti, nama jenis sumber daya hayati perairan, ciriciri, tinggi pohon dan lebaf pohon, serta longitu dan latitude dari GPSnya.

### **Kesimpulan**

Berdasarkan penelitia yang telah di lakukan dalam membuat aplikasi basis data sumber daya pesisir, maka peneliti mengambil beberapa kesimpulan yaitu :

- 1. Sistem informasi pendatan sumber daya hayati pesisir (mangrove, terumbu karang, dan lamun) dirancang dalam bentuk aplikasi basis data yang dapat di gunakan langsung bagi smarthphone. Model dasar system ini adalah masukan, pengolahan, dan pengeluaran. Aplikasi ini memiliki 3 fitur utama yakni fitur nelayan, fitur ekosistem dan survei.
- 2. Kemudahan dalam menggunakan aplikasi ini yaktni dapat memberikan manfaat lebih besar untuk mengakses dan mencari informasi tentang sumber daya hayati pesisir (mangrove, terumbu karang dan lamun) yang ada di provinsi gorontalo secara efisien dan lebih akurat sehingga produktivitas kerja meningkat.

### **Daftar Pustaka**

Arikunto, S. 2002. Metodologi Penelitian Suatu Pendekatan Proposal. Jakarta : PT. Rinekaa Cipta. Barus, B dan U. S. Wiradisastra. 2000. Sistem Informasi Geografi Sarana Manajemen Sumberdaya. Laborataorium Penginderaan Jauh dan Kartografi. Jurusan Tanah Faultas Pertanian. IPB, Bogor

Kartawinata, K dan S. Soemodiharjo. 1977. Komunitas Hayati DI Wilayah Pesisir Indonesia.Osean. Indon 8:19- 32.

Kerlinger. Fred N. 2004. Asas-asas Penelitian Behaviroal. Yogyakarta : Gadjah Mada University Press.